### OPERATING INSTRUCTIONS

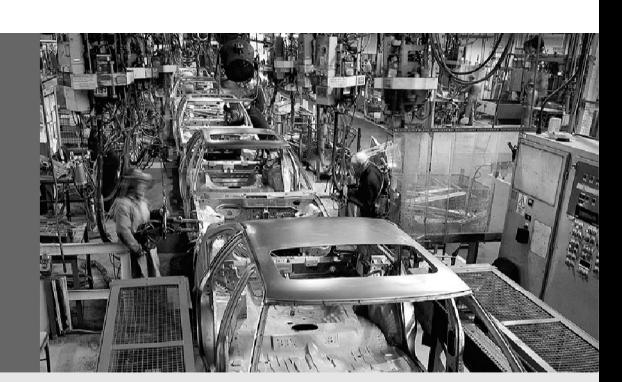

**GB** 

## A3M60 Basic

### PROFIBUS Absolute Encoder

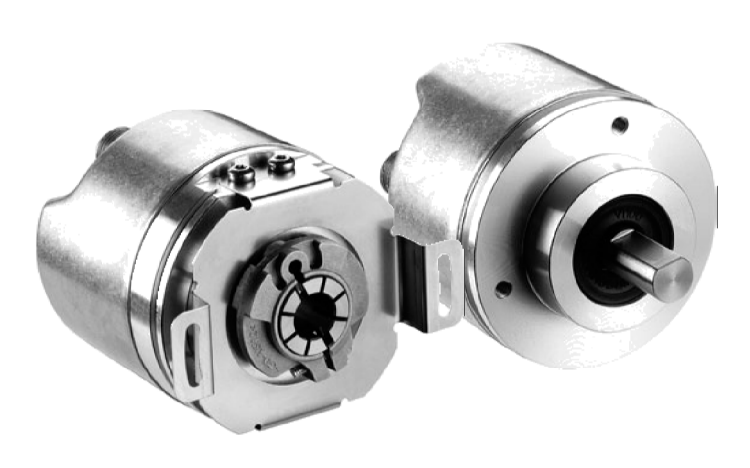

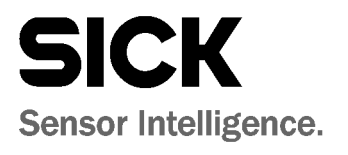

This document is protected by the law of copyright. Whereby all rights established therein remain with the company SICK STEGMANN GmbH. Reproduction of this document or parts of this document is only permissible within the limits of the legal determination of Copyright Law. Alteration or abridgement of the document is not permitted without the explicit written approval of the company SICK STEGMANN GmbH.

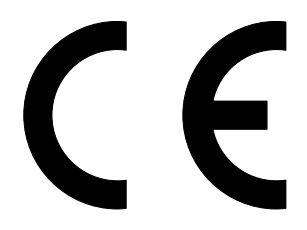

## **Contents**

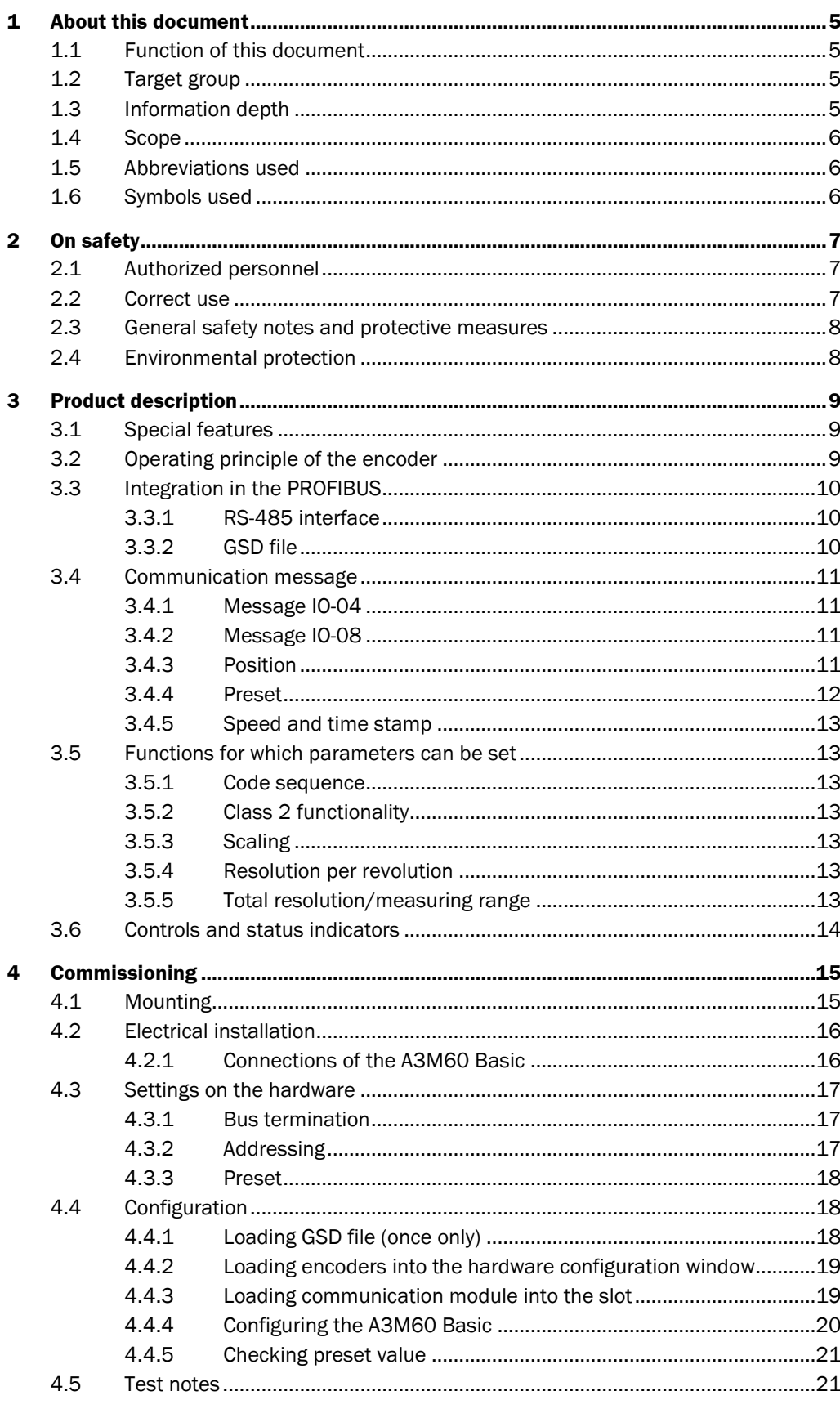

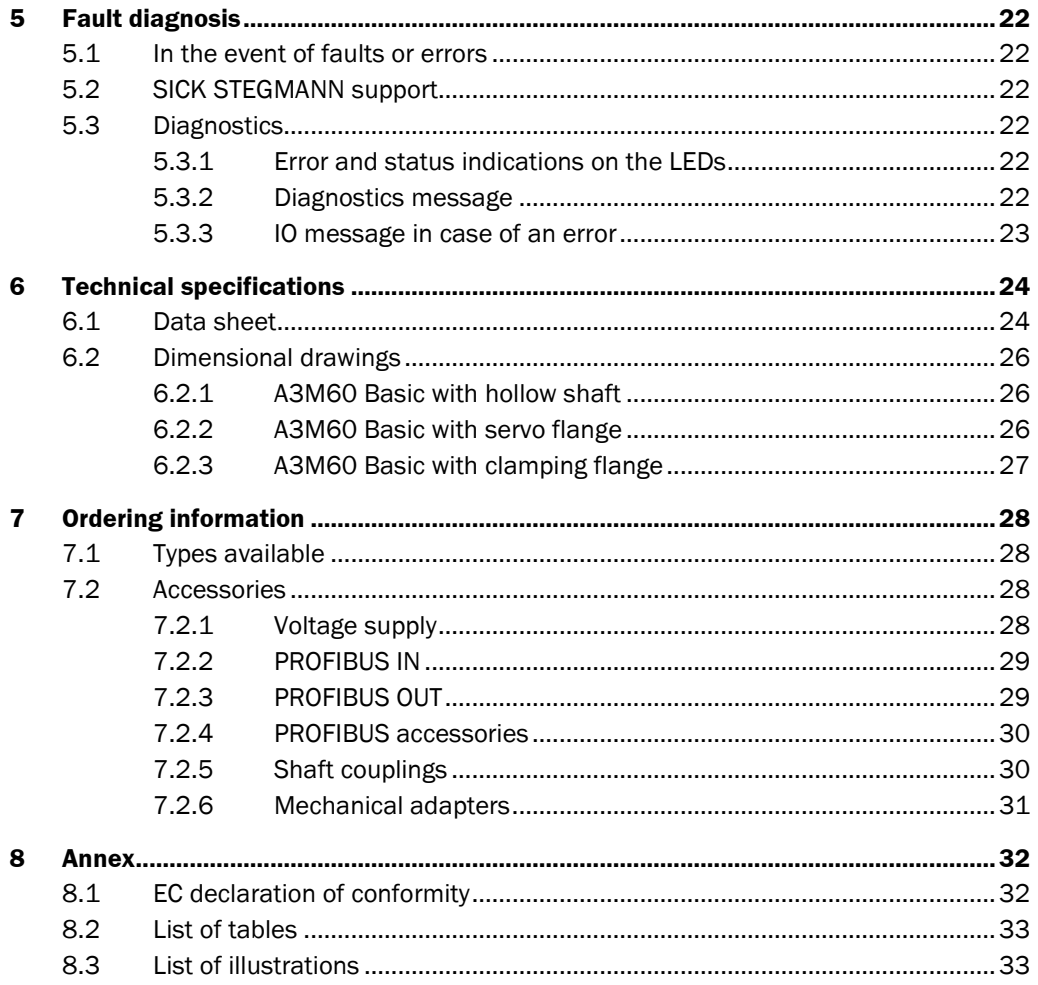

## <span id="page-4-0"></span>**1 About this document**

Please read this chapter carefully before working with this documentation and the A3M60 Basic PROFIBUS Absolute Encoder.

## **1.1 Function of this document**

These operating instructions are designed to address *the technical personnel of the machine manufacturer* or *the machine operator* in regards to correct mounting, configuration, electrical installation, commissioning, operation and maintenance of the A3M60 Basic PROFIBUS Absolute Encoder.

## **1.2 Target group**

The operating instructions are addressed at the *planers*, *developers* and *operators* of systems in which one or more A3M60 Basic PROFIBUS Absolute Encoders are to be integrated. They also address people who initialize the use of the A3M60 Basic or who are in charge of servicing and maintaining the device.

These instructions are written for trained persons who are responsible for the installation, mounting and operation of the A3M60 Basic in an industrial environment.

### **1.3 Information depth**

These operating instructions contain information on the A3M60 Basic PROFIBUS Absolute Encoder on the following subjects:

- electrical installation
- part numbers
- putting into operation and configuration conformity and approval
- fault diagnosis and troubleshooting

The operating instructions do not contain any information on the mounting of the A3M60 Basic. You will find this information in the mounting instructions included with the device.

Planning and using measurement systems such as the A3M60 Basic also require specific technical skills beyond the information in the operating instructions and mounting instructions which are not provided in this document.

When operating the A3M60 Basic, the national, local and statutory rules and regulations must be observed.

#### **Further information**

PROFIBUS Nutzerorganisation e.V. (PNO), Haid-und-Neu-Str. 7, D-76131 Karlsruhe Web: [www.profibus.com](http://www.profibus.com/)

Further literature and guidelines:

- PROFIBUS DP specification
- Guideline for PROFIBUS DP/FMS (V1.0), Order No. 2.112
- PROFIBUS RS-485-IS User and Installation Guideline. (V1.1), Order No. 2.262
- Profile for PROFIBUS DP-VO Encoders (V1.1), Order No. 3.062
- M. Popp, PROFIBUS DP/DPV1, (Huethig, 2000), ISBN 3<7785<2781<9
- The New Rapid Way to PROFIBUS DP (2002), Order No. 4.072
- PROFIBUS System Description (Vers. 10/2002), Order No. 4.002

## **1.4 Scope**

These operating instructions are original operating instructions.

<span id="page-5-0"></span>These operating instructions apply to the A3M60 Basic PROFIBUS Absolute Encoders with the type identifier A3M60B-xxx. **Note** 

## **1.5 Abbreviations used**

Decentralized Periphery **DP** 

Electrically Erasable Programmable Read-only Memory **EEPROM** 

- Ferroelectric Random Access Memory **FRAM** 
	- Generic Station Description file = The characteristic communication features of a PROFIBUS device are described in the form of an electronic device data sheet. **GSD** 
		- Input and Output Data **IO**
	- Least Significant Word **LSW**
- Most Significant Word **MSW**
- Peripherie Ausgangswort = peripheral output word **PAW**
- Peripherie Eingangswort = peripheral input word **PEW**

## **1.6 Symbols used**

instructions for action.

Refer to notes for special features of the device. **Note** 

- Take action …

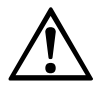

WARNING

### **Warning!**

A warning notice indicates an actual or potential risk or health hazard. They are designed to help you to prevent accidents.

Instructions for taking action are shown by an arrow. Read carefully and follow the

Read carefully and follow the warning notices.

## <span id="page-6-0"></span>**2 On safety**

This chapter deals with your own safety and the safety of the equipment operators.

 $\triangleright$  Please read this chapter carefully before working with the A3M60 Basic or the machine or system in which the A3M60 Basic is used.

## **2.1 Authorized personnel**

The A3M60 Basic PROFIBUS Absolute Encoder must only be installed, commissioned and serviced by authorized personnel.

Repairs to the A3M60 Basic are only allowed to be undertaken by trained and authorized service personnel from SICK STEGMANN GmbH. **Note** 

The following qualifications are necessary for the various tasks:

*Tab. 1: Authorized personnel*

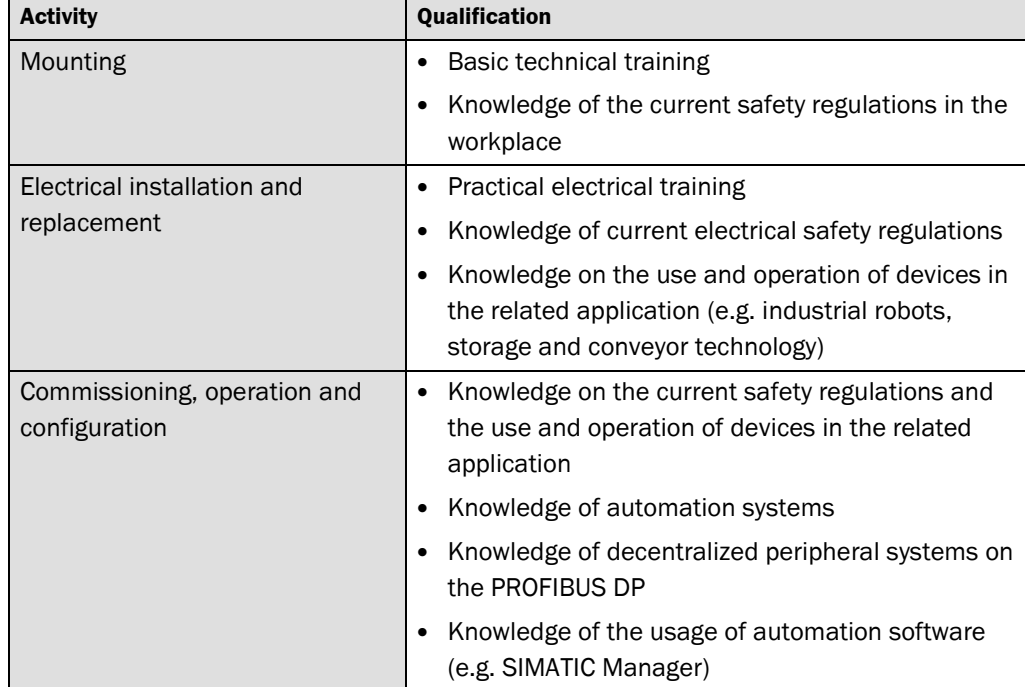

## **2.2 Correct use**

The A3M60 Basic PROFIBUS Absolute Encoder is a measuring device that is manufactured in accordance with recognized industrial regulations and that meets the quality requirements in accordance with ISO 9001.

An encoder is a device for mounting that cannot be used independent of its foreseen function. For this reason an encoder is not equipped with immediate safe devices.

Measures for the safety of persons and systems must be provided by the constructor of the system as per statutory regulations.

The A3M60 Basic is only allowed to be operated in a PROFIBUS DP network as per its purpose defined by its design. It is necessary to comply with the PROFIBUS DP specifications and guidelines for setting up a PROFIBUS DP network.

In case of any other usage as well as in case of modifications to the A3M60 Basic, e.g. due to opening the housing during mounting and electrical installation, or to the SICK software, any claims against SICK STEGMANN GmbH under the warranty will be rendered void.

# <span id="page-7-0"></span> $\triangle$

## **2.3 General safety notes and protective measures**

WARNING

**Please observe the following procedures in order to ensure the correct and safe use of the A3M60 Basic.** 

The encoders are to be installed and maintained by trained and qualified personnel with knowledge of electronics, precision mechanics and control system programming. It is necessary to comply with the related standards covering the technical safety stipulations.

The safety regulations are to be met by all persons who are tasked with the installation, the operation or the maintenance of the device:

- The operating instructions must always be available and must always be followed.
- Unqualified personnel are not allowed to be present in the vicinity of the system during installation.
- The system is to be installed in accordance with the applicable safety stipulations and the mounting instructions.
- The work safety regulations published by the Berufsgenossenschaften (trade associations) and specialist associations in the related country are to be followed during installation.
- Failure to follow the applicable health and safety regulations may result in injury or damage to the system.
- The current sources and voltage sources in the encoders are designed as per the applicable technical regulations.

## **2.4 Environmental protection**

Please note the following information on disposal.

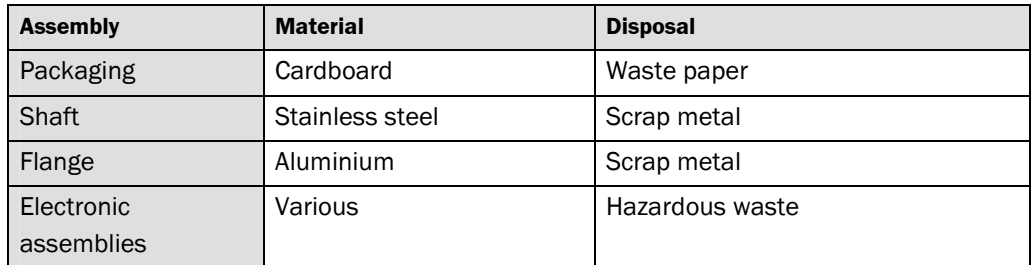

*Tab. 2: Disposal of the assemblies* 

## <span id="page-8-0"></span>**3 Product description**

This chapter provides information on the special features and properties of the A3M60 Basic PROFIBUS Absolute Encoder. It describes the construction and the operating principle of the device.

 $\triangleright$  Please read this chapter before mounting, installing and commissioning the device.

## **3.1 Special features**

The A3M60 Basic is a PROFIBUS Absolute Encoder in 60 mm design. The highest reliability is achieved by means of electro-sensitive, magnetic scanning. The high resolution Hall sensor combines a magnetic sensor with the high resolution that otherwise only optical sensors achieve.

Due to direct multiturn technology with a small number of moving parts, long and troublefree operation is ensured.

The following properties characterize the A3M60 Basic:

- communication modules for position value and preset or position value, time stamp, speed and preset
- output of the position value with a resolution of 26 bits
- total resolution (measuring range) maximum 67,108,864 steps
- resolution per revolution maximum 8,192 steps
- total resolution and resolution per turn can be scaled
- PROFIBUS DP interface
- The encoder is a slave with cyclic data transmission (DP<V0).

## **3.2 Operating principle of the encoder**

The sensor system in the A3M60 Basic PROFIBUS Absolute Encoder is based on absolute acquisition of revolutions without an external supply and without a battery.

The A3M60 Basic acquires the position of rotating axes and outputs the position in the form of a unique digital numeric value. The A3M60 Basic can be used as a singleturn encoder or multiturn encoder.

#### **Singleturn technology with Hall sensor**

Singleturn encoders are used if absolute acquisition of the rotation of a shaft is required.

A high resolution Hall sensor supplies analog data to the microcontroller for the calculation of the absolute position within a revolution.

#### **Multiturn technology with the aid of Wiegand wire technology**

Multiturn encoders are used if more than one shaft revolution must be acquired absolutely.

- A magnet is mechanically attached to the encoder shaft.
- The rotating magnet generates a step change in the magnetic field in the Wiegand wire.
- This step change in the magnetic field generates a voltage pulse in the surrounding coil.
- The voltage pulse supplies a FRAM counter with energy.
- The turns are counted.

## <span id="page-9-0"></span>**3.3 Integration in the PROFIBUS**

The A3M60 Basic is a PROFIBUS peripheral device and is integrated in the PROFIBUS as a slave.

The A3M60 Basic complies with the requirements for the PROFIBUS<DP protocol V0 as per EN 50170<2 and the requirements for the encoder profile version 1.1 class 1 and class 2.

Version DP<V0 of the A3M60 Basic communicates using cyclic data exchange with the master.

The encoder is an input/output device. This means that the encoder uses data from the master on the bus (output data) and also produces data for the bus itself (input data).

#### **3.3.1 RS9485 interface**

PROFIBUS DP and therefore also the A3M60 Basic use RS<485 for the transmission technology. The cabling is twisted pair. The transmission speed can be selected in the bus system in the range between 9.6 kbit/s and 12 Mbit/s, the A3M60 Basic automatically adjusts to suit.

The following cable lengths can be realized as a function of the transmission speed:

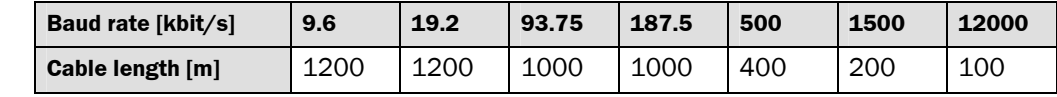

#### **Note**

*Tab. 3: Realizable cable lengths for the RS-485* 

*interface* 

Up to 32 stations (masters or slaves) can be connected together in a segment. With more than 32 stations, repeaters (line amplifiers) must be used to connect the individual bus segments.

#### **3.3.2 GSD file**

Common configuration tools (e.g. STEP7 for SIMATIC) require a GSD file to integrate the device into the network.

The GSD file STEG0CA7.gsd for the A3M60 Basic is available at [www.sick.com](http://www.sick.com/) for download.

## <span id="page-10-0"></span>**3.4 Communication message**

Depending on the communication module selected, the following information can be configured as process data:

#### **3.4.1 Message IO904**

- input (slave to PLC): position
- output (PLC to slave): preset value

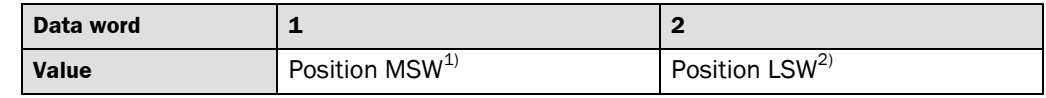

*Tab. 4: Input data in the message IO 04* 

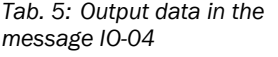

*Tab. 6: Input data in the* 

*Tab. 7: Output data in the* 

message IO-08

message IO<sub></sub><sup>-08</sup>

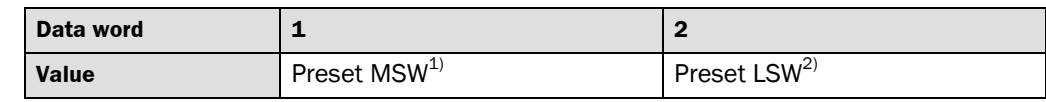

#### **3.4.2 Message IO908**

- input (slave to PLC): position, velocity, time stamp
- output (PLC to slave): preset value

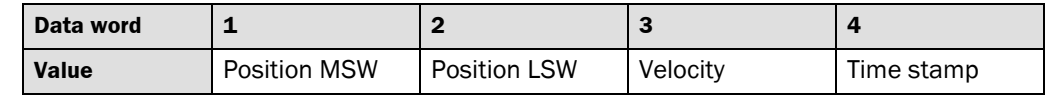

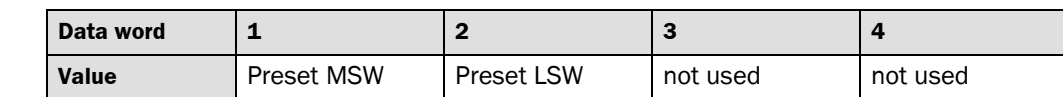

#### **3.4.3 Position**

The position is output in message IO-04 or IO-08 as an input to the PLC.

The position is stated in steps. The value is output in two data words (4 bytes). The value range is always between 00000000 … 03FFFFFFh. The top limit is defined using the configurable parameter **Total Measuring Range** (see section [3.5](#page-12-0) "[Functions for which](#page-12-0)  [parameters can be set"](#page-12-0) on page [13\)](#page-12-0).

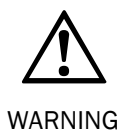

**Evaluate bit 31 of the input data using your control system to detect serious errors!** 

If, in the case of serious error, it cannot be ensured the position output is correct, this situation is indicated by setting the most significant bit 31. The position value is then outside the valid range and can be identified as clearly erroneous (see section [5.3.2](#page-21-0)  "[Diagnostics message"](#page-21-0) on page [22\)](#page-21-0).

- $1)$  Most significant word.
- 2) Least significant word.

#### <span id="page-11-0"></span>**3.4.4 Preset**

The preset value is applied in message IO-04 or IO-08 as an output from the PLC.

With the aid of a preset value the encoder can be set to any position within the measuring range. The value is transmitted in two data words (4 bytes) in the output data.

The preset value is activated by setting bit 31. The current position value is only set to the preset value if bit 31 was set to "0" in the previous cycle, i.e. on a transition from "0" to "1".

#### **Example of setting the preset value**

*Tab. 8: Example of setting the preset value* 

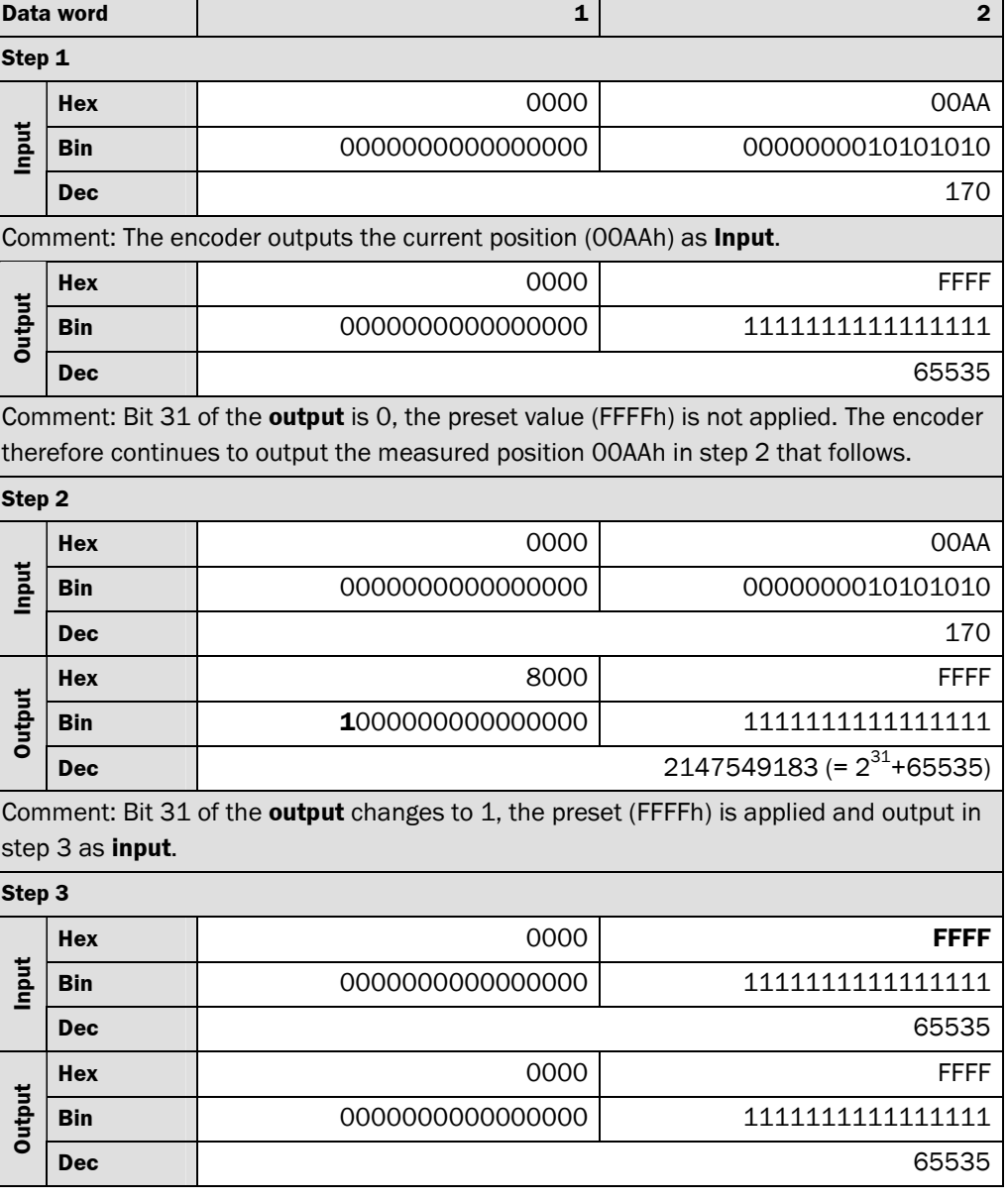

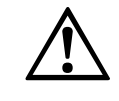

**Immediately after triggering the preset function, check whether there is a hazard from the machine or system in which the encoder is integrated!** 

WARNING

The preset function results in a change in the position value output by the encoder. This change could cause an unexpected movement that may result in a hazard for persons or damage to the system or other items.

#### <span id="page-12-0"></span>**3.4.5 Speed and time stamp**

The speed and time stamp are output in message IO-08 as input to the PLC.

The speed is stated in revolutions per minute (rpm). The value is given in a data word (2 bytes) and has a sign, i.e. negative values for reducing position values (e.g. FF.FEh = –2).

The calculation is made using a moving average filter over 200 position values. The integration time is 1 s, the update interval is 5 ms.

The time stamp is incremented in steps of 1 s. The value is given in a data word (2 bytes). After each power-up the time stamp is reset to zero.

## **3.5 Functions for which parameters can be set**

The A3M60 Basic is configured using the configuration tool for a PLC (e.g. STEP7 for SIMATIC).

#### **3.5.1 Code sequence**

The code sequence defines the direction of rotation, viewed on the shaft, in which the position value increases.

- clockwise = increasing position value on clockwise rotation of the shaft
- $\bullet$  counterclockwise = increasing position value on counter clockwise rotation of the shaft

#### **3.5.2 Class 2 functionality**

The class 2 functionality is activated from the factory. This parameter permits or prevents changes to the following parameters:

code sequence, scaling and implementation of a preset

#### **3.5.3 Scaling**

**Note** 

Scaling makes it possible to scale the resolution per revolution and the total resolution.

Only if the parameter **Scaling** is configured to **Enable** are the values entered for the resolution and total resolution applied.

#### **3.5.4 Resolution per revolution**

The resolution is max. 8,192 steps per revolution. The resolution can be scaled from 1 … 8,192 as an integer.

#### **3.5.5 Total resolution/measuring range**

The total resolution, that is the measuring range of the A3M60 Basic is max. 67,108,864 steps. The total resolution must be  $2<sup>n</sup>$  times the resolution per revolution.

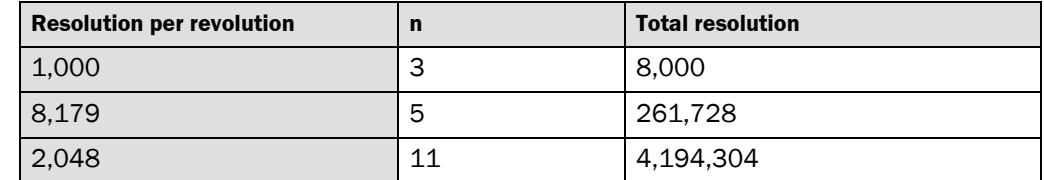

*Tab. 9: Examples for total resolution* 

## **3.6 Controls and status indicators**

The A3M60 Basic PROFIBUS Absolute Encoder has two LEDs that indicate the operational status.

<span id="page-13-0"></span>*Fig. 1: Position of the LEDs*

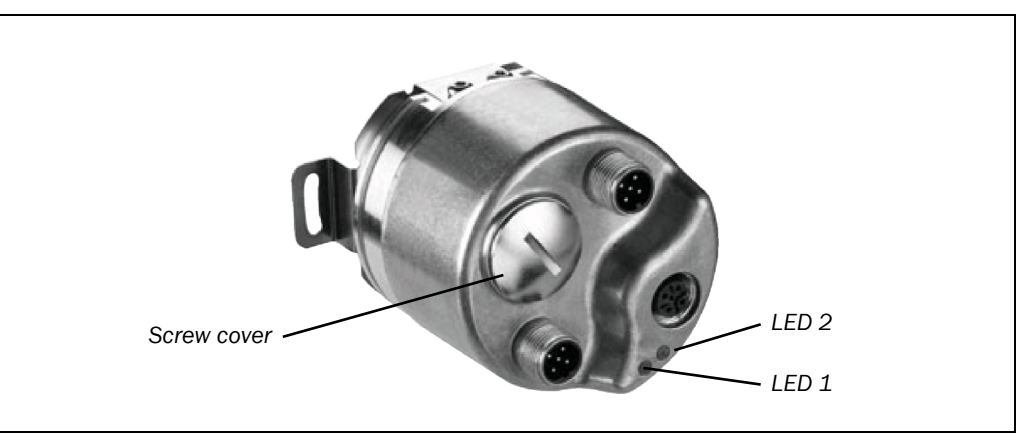

#### *Tab. 10: Meaning of the LEDs*

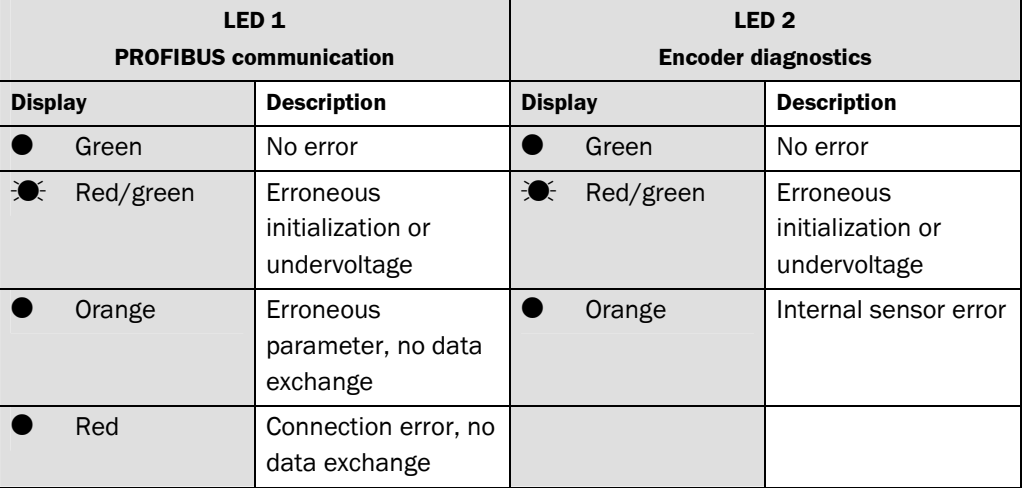

There are the following controls under the screw cover:

- rotary switch for the addressing (address 1-125)
- preset pushbutton
- DIP switch for the bus termination (termination)

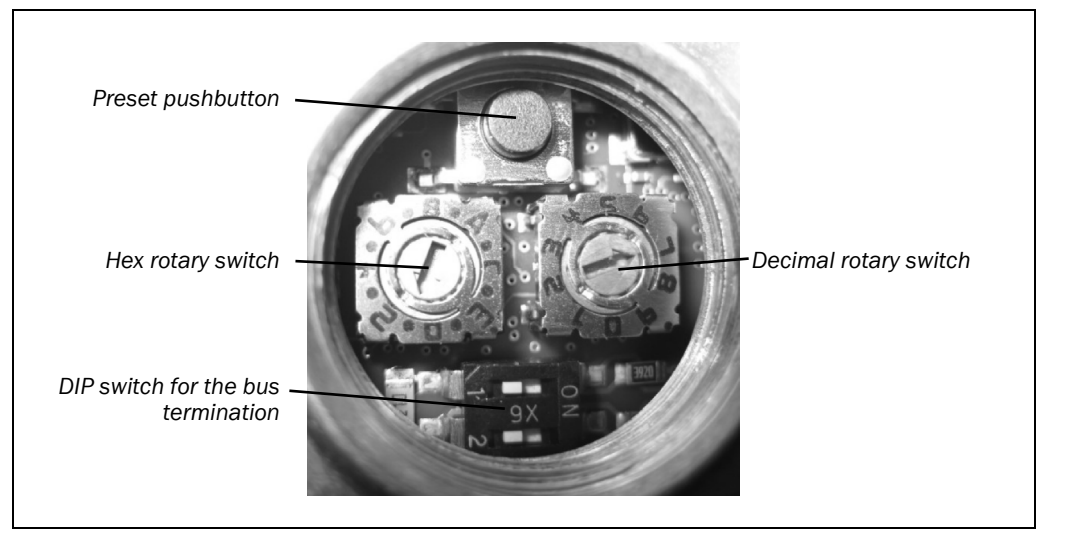

*Fig. 2: Position of the controls* 

## <span id="page-14-0"></span>**4 Commissioning**

This chapter provides information on the electrical installation, configuration and commissioning of the A3M60 Basic PROFIBUS Absolute Encoder.

 $\triangleright$  Please read this chapter before mounting, installing and commissioning the device.

## **4.1 Mounting**

See the mounting instructions included with the A3M60 Basic.

## **4.2 Electrical installation**

<span id="page-15-0"></span>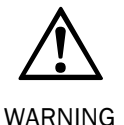

#### **Switch the power supply off!**

The machine/system could unintentionally start up while you are connecting the devices.

 $\triangleright$  Ensure that the entire machine/system is disconnected during the electrical installation.

For the electrical installation you will need connection plugs and sockets (see section [7.2](#page-27-0) ["Accessories"](#page-27-0) on page [28\)](#page-27-0)

#### **4.2.1 Connections of the A3M60 Basic**

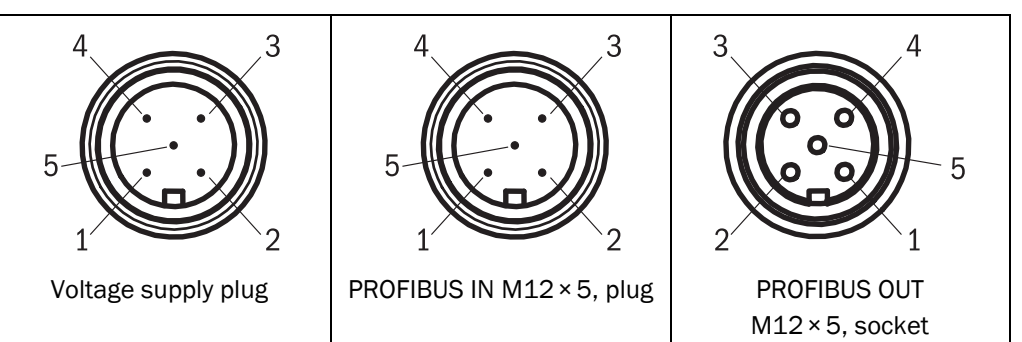

*Tab. 11: Pin assignment for the connection of the voltage supply* 

*Fig. 3: Connections of the A3M60 Basic* 

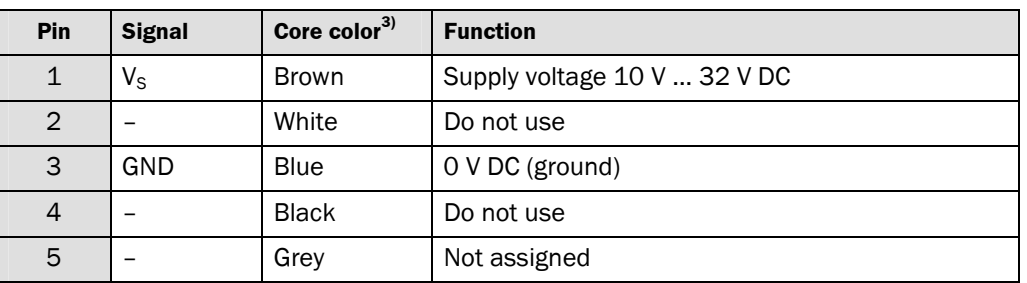

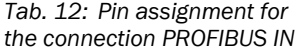

*Tab. 13: Pin assignment for the connection PROFIBUS OUT* 

| <b>Pin</b>     | <b>Signal</b> | Core color <sup>3)</sup> | <b>Function</b>           |
|----------------|---------------|--------------------------|---------------------------|
|                |               |                          | Not assigned              |
| $\overline{2}$ | A             | Green                    | A-wire PROFIBUS DP        |
| 3              |               |                          | Not assigned              |
|                | B             | Red                      | <b>B-wire PROFIBUS DP</b> |
| 5              | Screen        |                          | Housing                   |

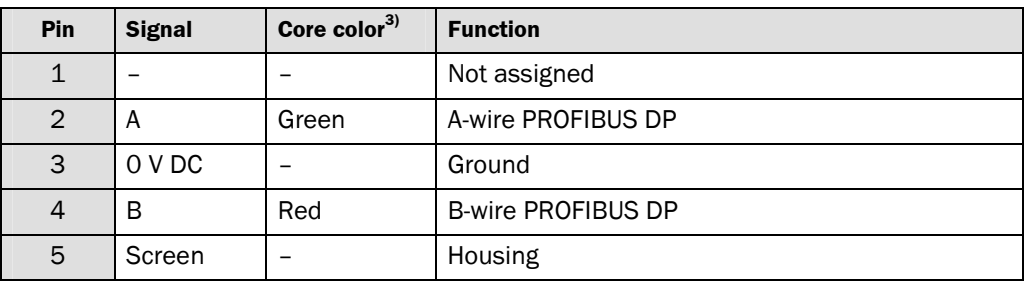

#### **Notes**

#### **Connect the screen to the encoder's housing!**

 $\triangleright$  Pay attention to the maximum cable lengths (see [Tab. 3](#page-9-0) on page [10](#page-9-0)).

3) On the usage of pre-assembled cables.

## <span id="page-16-0"></span>**4.3 Settings on the hardware**

There are the following controls for making settings under the screw cover:

- DIP switch for the bus termination (termination)
- rotary switch for the addressing (address  $1-125$ )
- preset pushbutton
- $\triangleright$  Open the screw cover using a screwdriver for slot-head screws with a blade width of min. 15.0 mm.

The A3M60 Basic is supplied with the following pre-settings:

- $\bullet$  termination = OFF
- address on the PROFIBUS = 2

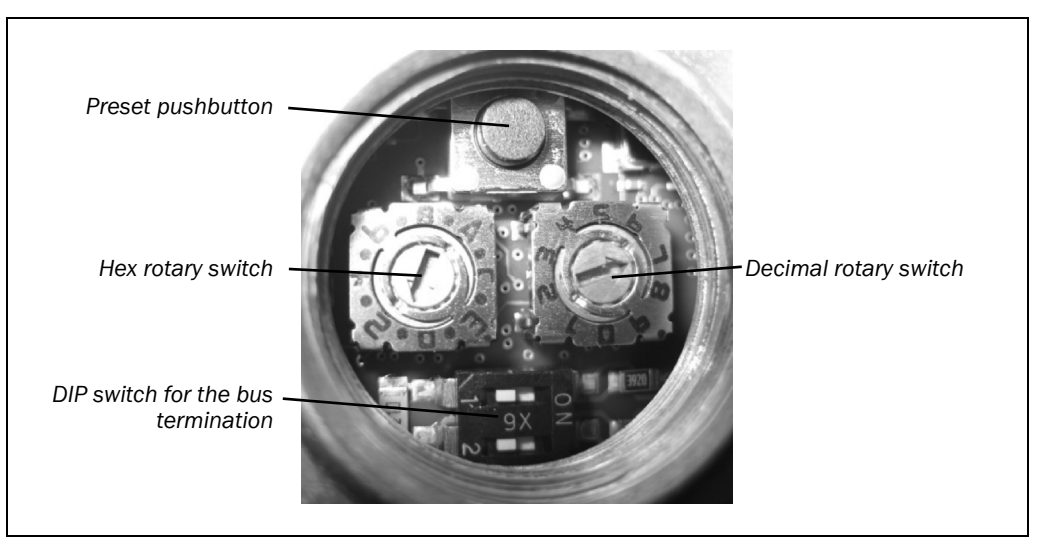

#### **4.3.1 Bus termination**

At the start and end of each segment, the bus must be terminated using a terminator. The A3M60 Basic PROFIBUS Absolute Encoder contains a bus termination that can be enabled.

The bus can be terminated using the DIP switches.

- ▶ To terminate the bus, set both DIP switches to ON.
- $\triangleright$  Alternatively you can use an external terminator (see section [7.2](#page-27-0) ["Accessories"](#page-27-0) on page [28\)](#page-27-0).

#### **4.3.2 Addressing**

Each device in the bus segment must have a unique address. Each address is only allowed to occur once in the bus segment. The A3M60 Basic PROFIBUS Absolute Encoder is preset to the address 2 from the factory. The highest address that is allowed to be set is 125.

To set the address use the hex rotary switch and the decimal rotary switch.

- $\triangleright$  Set the decades for the address using the hex rotary switch.
- $\triangleright$  Set the units for the address using the decimal rotary switch.

#### **Examples**

*Tab. 14: Examples for setting the PROFIBUS address* 

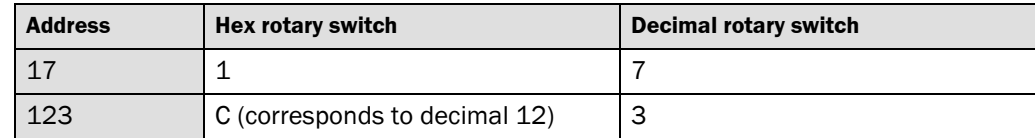

*Fig. 4: Settings on the hardware* 

#### <span id="page-17-0"></span>**4.3.3 Preset**

The encoder is set to a pre-defined value by pressing the pushbutton. The value predefined from the factory is zero (0).

The function is used for electronic adjustment during commissioning to allocate a specific position value to a mechanical position of the shaft encoder (see also section [3.4.4](#page-11-0) on page [12\)](#page-11-0).

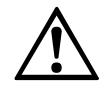

**After triggering the preset function, check whether there is a hazard from the machine or system in which the encoder is integrated!** 

WARNING

The preset function results in a change in the position value output by the encoder. This change could cause an unexpected movement that may result in a hazard for persons or damage to the system or other items.

## **4.4 Configuration**

All software instructions refer to the STEP7 configuration tool for the SIMATIC. **Note** 

#### **4.4.1 Loading GSD file (once only)**

 $\triangleright$  Open the hardware manager for your PLC.

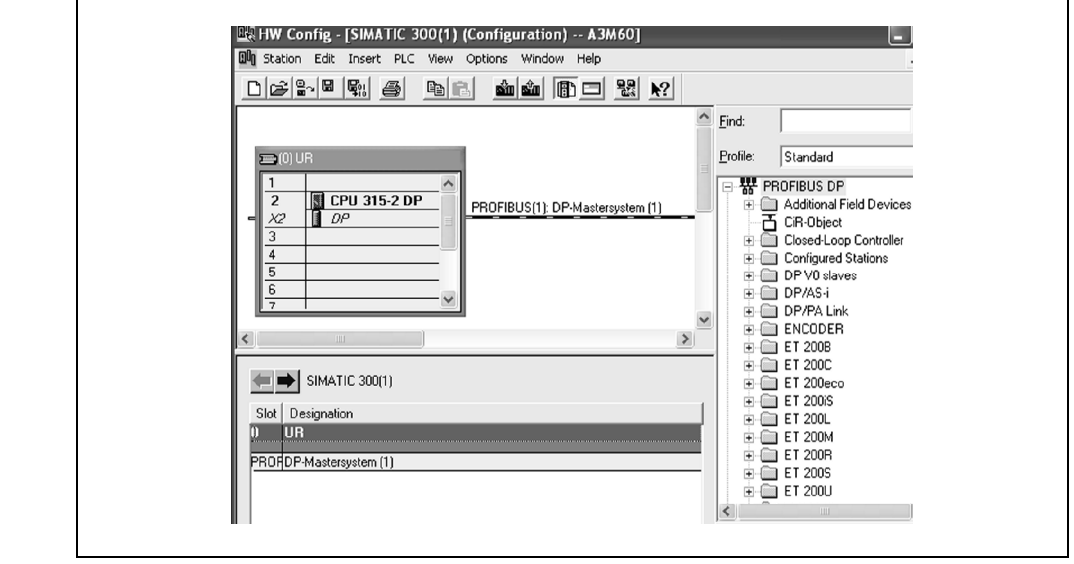

 Install the GSD file STEG0CA7.gsd for the A3M60 Basic using the **Options** menu, **Install GSD file...** command.

You will find the GSD file on the Internet at [www.sick.com.](http://www.sick.com/)

The A3M60 Basic appears in **Additional Field Devices**.

*Fig. 5: Hardware manager in the SIMATIC* 

*Fig. 6: A3M60 Basic in Additional Field Devices*

#### <span id="page-18-0"></span>**A3M60 Basic**

#### **4.4.2 Loading encoders into the hardware configuration window**

#### In **Additional Field Devices** open the folder **Encoders**.

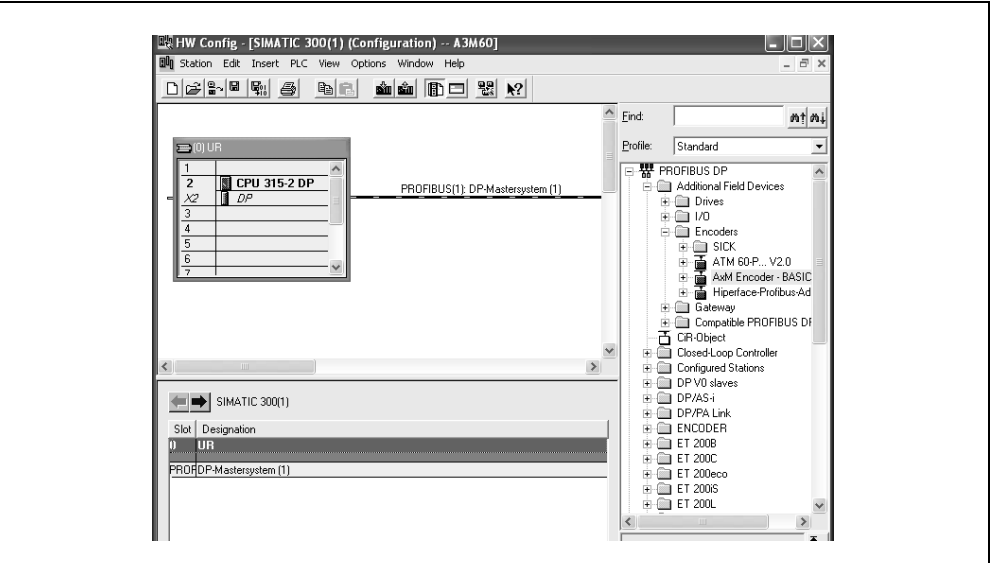

 $\triangleright$  Drag the icon for the AxM Encoder X.XX to the PROFIBUS DP master system using drag and drop.

A window opens where you can enter the address of the A3M60 Basic on the PROFIBUS.

#### **4.4.3 Loading communication module into the slot**

Two communication modules are allocated to the AxM Encoder Basic X.XX (see section [3.4](#page-10-0)  on page [11\)](#page-10-0).

 $\triangleright$  Drag the communication module Tel.IO-04 or Tel.IO-08 to the slot for the encoder.

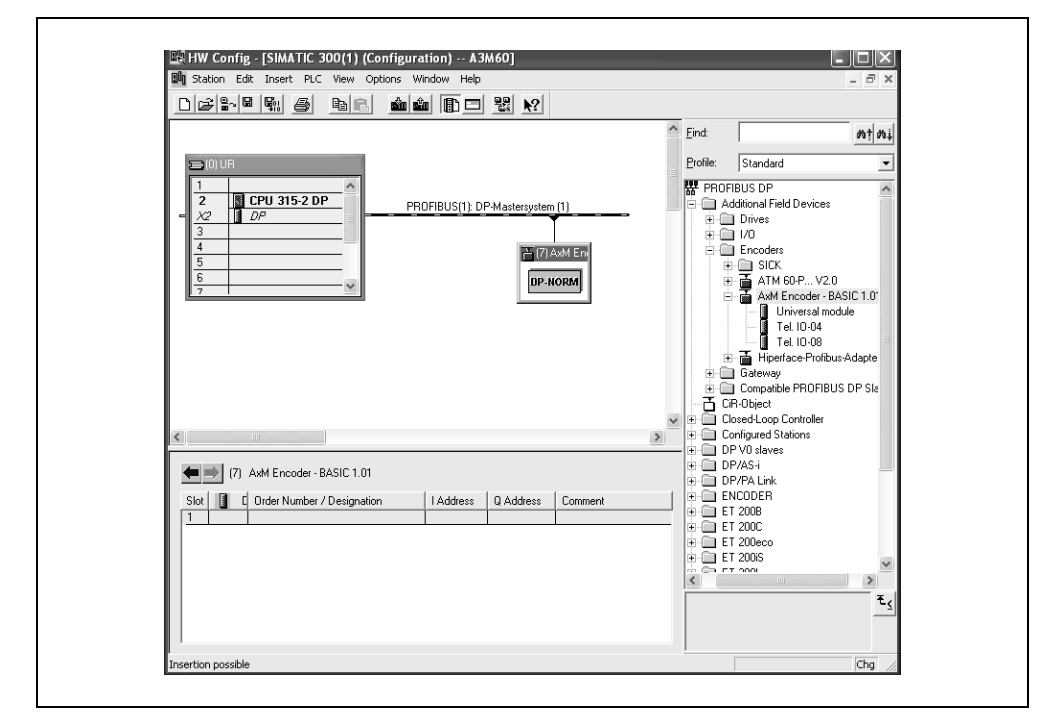

*Fig. 7: Communication module on the slot for the encoder* 

#### **4.4.4 Configuring the A3M60 Basic**

 $\triangleright$  Double-click the encoder icon.

The **Properties** window is opened.

Select the **Parameter Assignment** tab.

#### <span id="page-19-0"></span>*Fig. 8: Parameter Assignment tab*

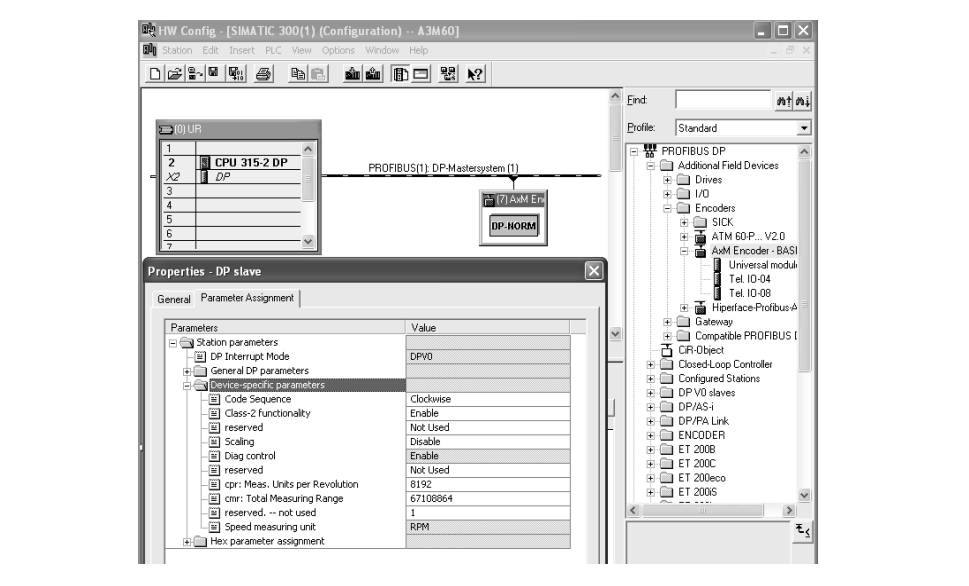

The A3M60 Basic is supplied with the following parameters:

- code sequence clockwise
- class 2 functionality = activated
- no scaling
- $\bullet$  resolution per revolution = 8,192
- $\bullet$  total resolution = 67,108,864

#### **Code sequence**

Configure the **Code Sequence** parameter to **Clockwise** or **Counterclockwise.**

#### **Scaling**

- Configure the **Scaling** parameter to the value **Enable** if you want to configure a lower resolution.
- Using the **Measuring Units per Revolution** parameter configure the resolution per revolution.
- Using the **Total Measuring Range** parameter configure the total resolution.

#### **Compiling**

 $\triangleright$  Compile the data and load the data into the control system.

The new values are applied.

Both LEDs on the A3M60 Basic illuminate green.

#### **4.4.5 Checking preset value**

If you transmit a preset value to the A3M60 Basic, then in the **Monitor/Modify Variables** dialog box for the STEP7 you can see the PEW (peripheral input word) and PAW (peripheral output word).

<span id="page-20-0"></span>*Fig. 9: Preset step 1*

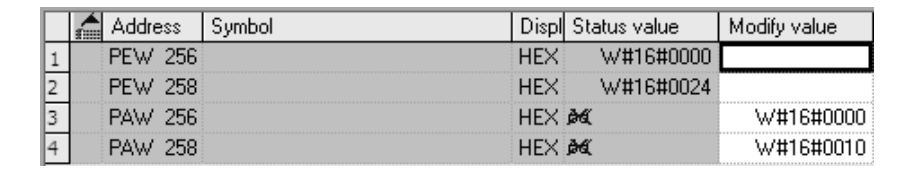

00000024h is transmitted from the encoder to the PLC as the position.

00000010h is transmitted from the PLC to the encoder as the preset.

Bit 31 is set to 0, as a result the preset value is not applied.

#### *Fig. 10: Preset step 2*

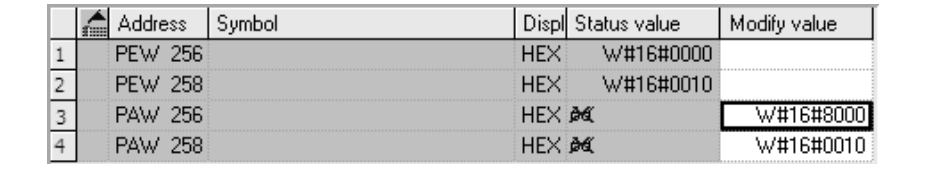

80000010h is transmitted from the PLC to the encoder as the preset.

Bit 31 is set to 1, i.e. a transition from 0 to 1 occurs, the preset value 10h is applied.

*Fig. 11: Preset step 3*

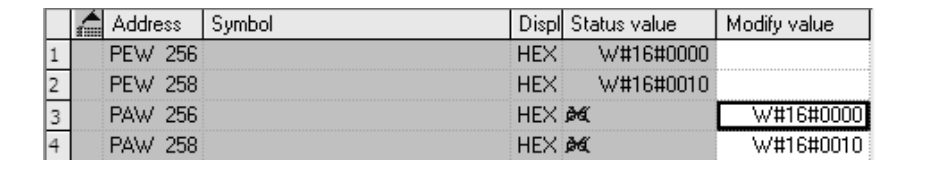

00000010h is transmitted from the encoder to the PLC as the position.

## **4.5 Test notes**

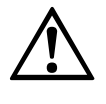

#### **Commissioning requires a thorough check by authorized personnel!**

Before you operate a system equipped with the A3M60 Basic for the first time, make sure that the system is first checked and released by authorized personnel. Please read the notes in chapter [2 "On safety"](#page-6-0) on page [7.](#page-6-0)

WARNING

## <span id="page-21-0"></span>**5 Fault diagnosis**

This chapter describes how to identify and remedy errors and malfunctions during the operation of the A3M60 Basic PROFIBUS Absolute Encoder.

## **5.1 In the event of faults or errors**

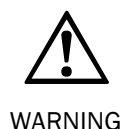

**Cease operation if the cause of the malfunction has not been clearly identified!** 

Stop the machine if you cannot clearly identify or allocate the error and if you cannot safely rectify the malfunction.

## **5.2 SICK STEGMANN support**

If you cannot remedy an error with the help of the information provided in this chapter, please contact your local SICK STEGMANN representative.

## **5.3 Diagnostics**

#### **5.3.1 Error and status indications on the LEDs**

See section [3.6](#page-13-0) ["Controls and status indicators](#page-13-0)" on page [14.](#page-13-0)

#### **5.3.2 Diagnostics message**

PROFIBUS provides diagnostics features that help you to locate a problem if the cause of the error is unclear or if there are availability problems.

The diagnostics on the A3M60 Basic are based on the **channel-related diagnostics model**. The diagnostics comprise three bytes per error that occurs.

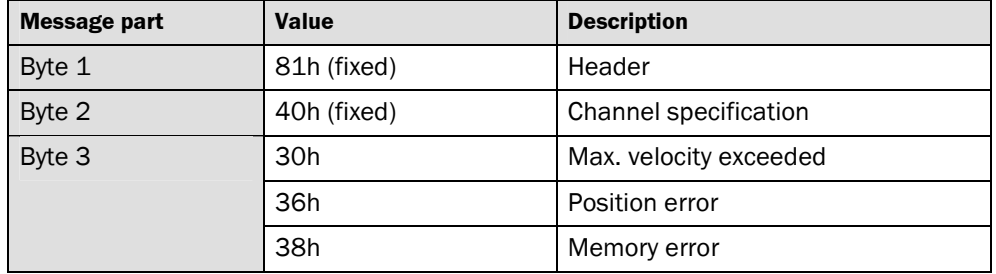

If, for example, a second error occurs at the same time, the entire three bytes are transmitted again for this second error, i.e. the total length is then six bytes. **Note** 

*Tab. 15: Structure of the diagnostics message* 

#### **5.3.3 IO message in case of an error**

If, in case of a serious error, a correct position calculation cannot be ensured, the output of the position within the process data is blocked and instead an error code output. These manufacturer-specific error codes are outside the valid value range and permit a detailed error analysis.

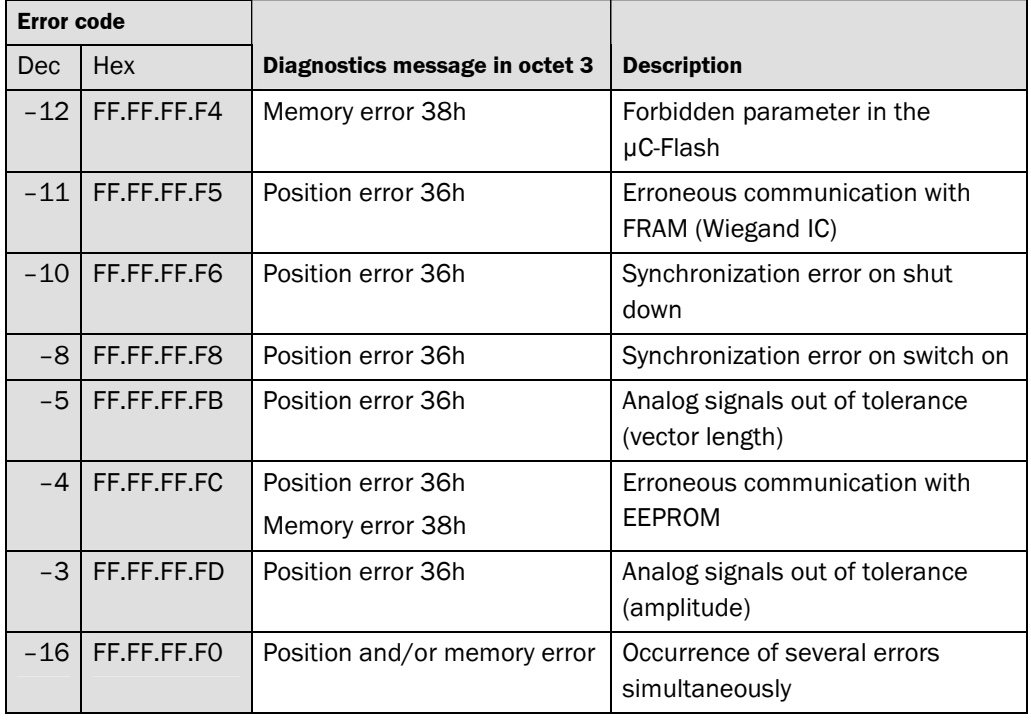

<span id="page-22-0"></span>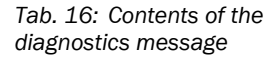

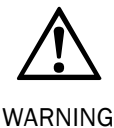

#### **Evaluate bit 31 of the input data using your control system to detect serious errors!**

If, in the case of serious error, it cannot be ensured the position output is correct, this situation is indicated by setting the most significant bit 31. The position value is then outside the valid range and can be identified as clearly erroneous (see section [5.3.2](#page-21-0)  "[Diagnostics message"](#page-21-0) on page [22\)](#page-21-0).

## <span id="page-23-0"></span>**6 Technical specifications**

## **6.1 Data sheet**

*Tab.* 17: Data sheet A. *Basic* 

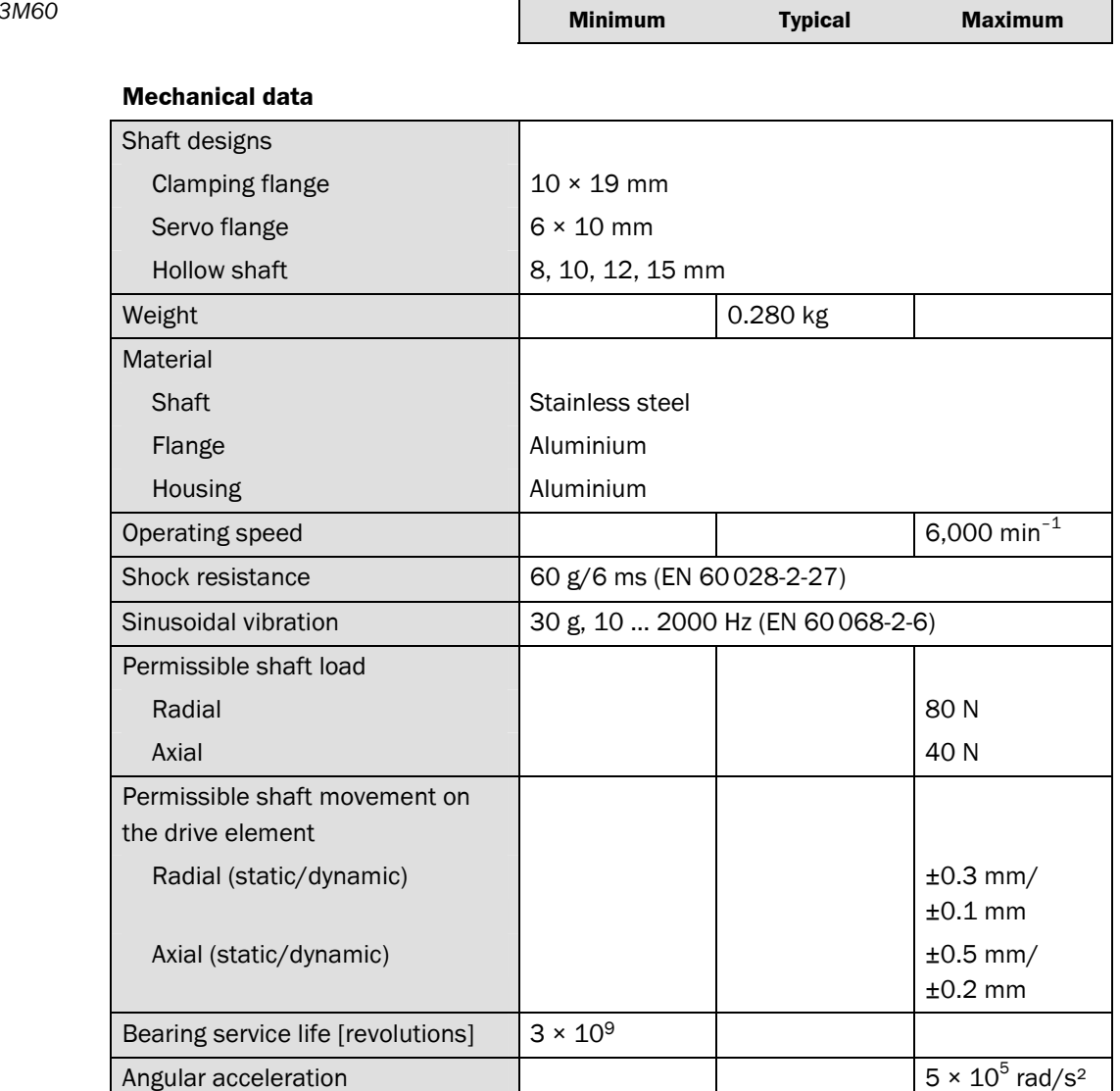

**Minimum Typical Maximum** 

#### **Electrical data**

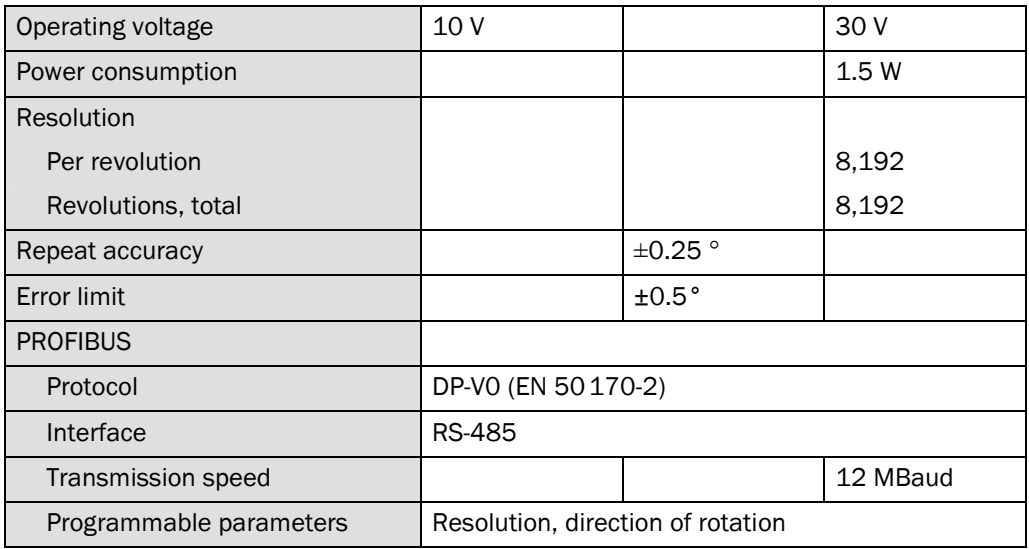

#### **General data**

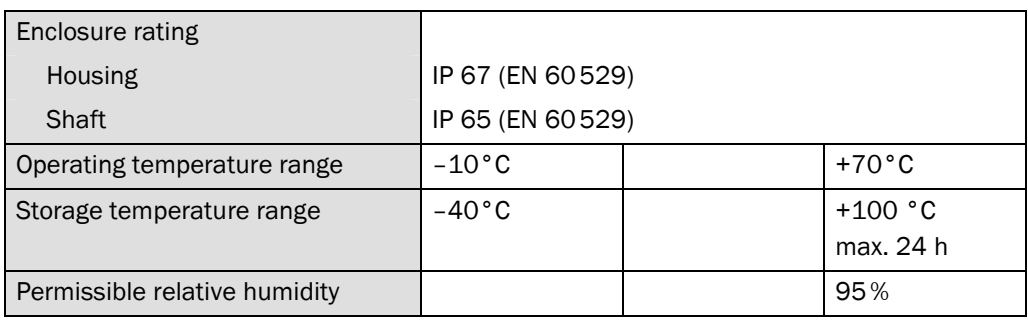

*hollow shaft* 

<span id="page-25-0"></span>*Fig. 12: A3M60 Basic with* 

#### **A3M60 Basic**

## **6.2 Dimensional drawings**

#### **6.2.1 A3M60 Basic with hollow shaft**

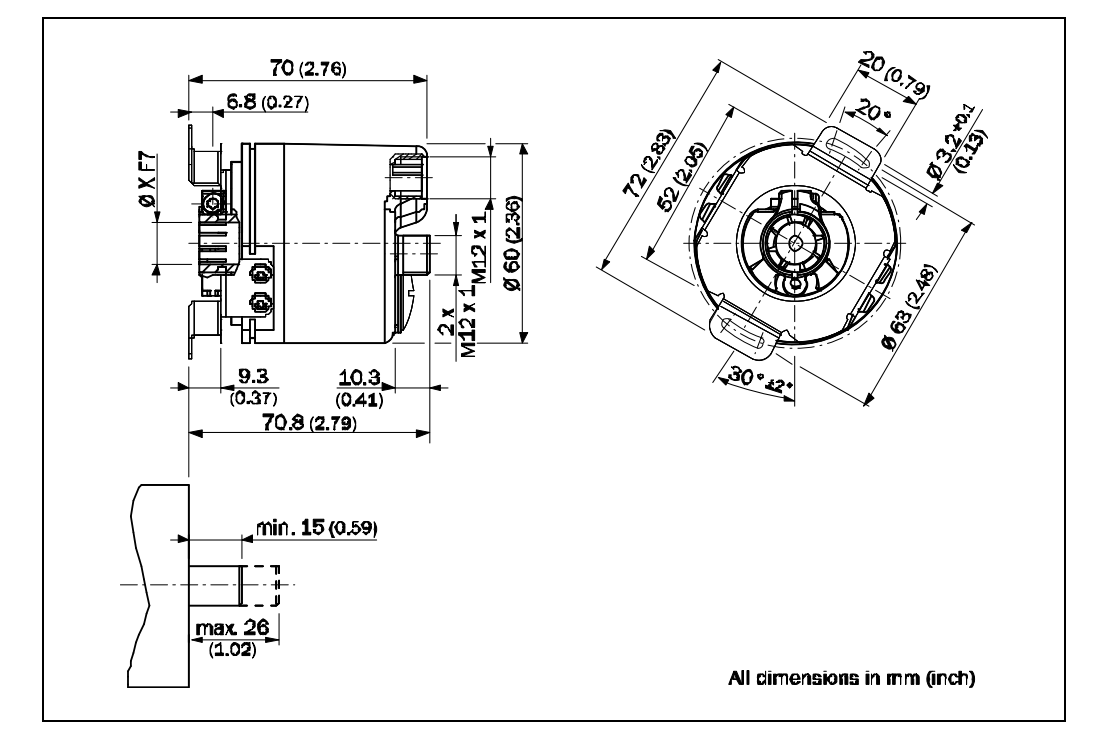

#### **6.2.2 A3M60 Basic with servo flange**

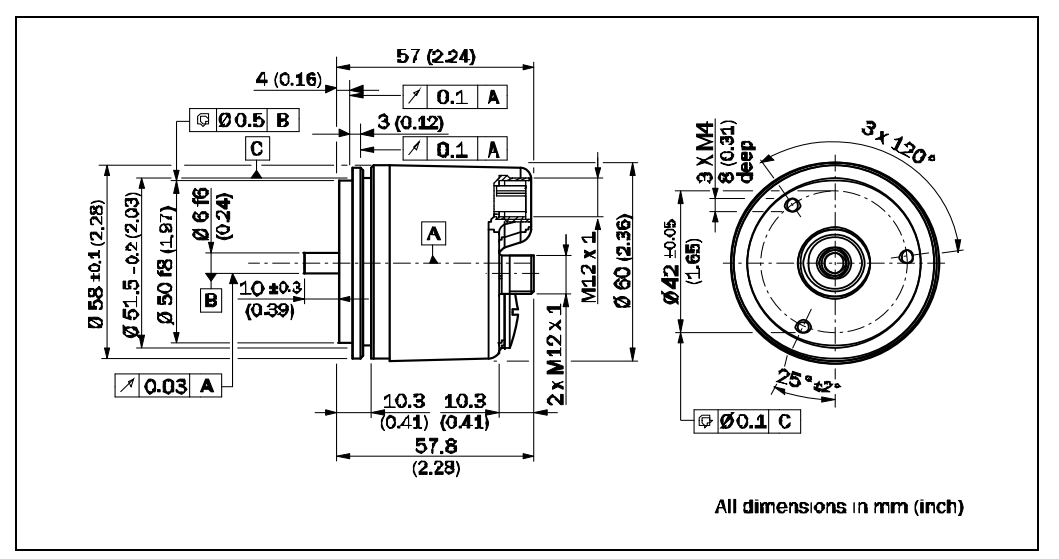

#### *Fig. 13: A3M60 Basic with servo flange*

<span id="page-26-0"></span>*Fig. 14: A3M60 Basic with clamping flange* 

#### **6.2.3 A3M60 Basic with clamping flange**

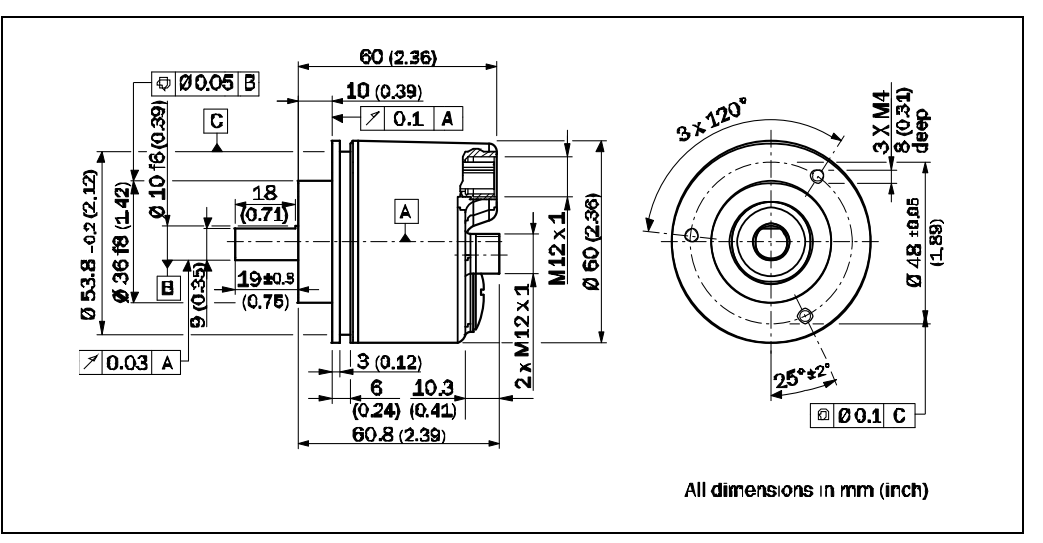

## <span id="page-27-0"></span>**7 Ordering information**

## **7.1 Types available**

*Tab. 18: Types available*

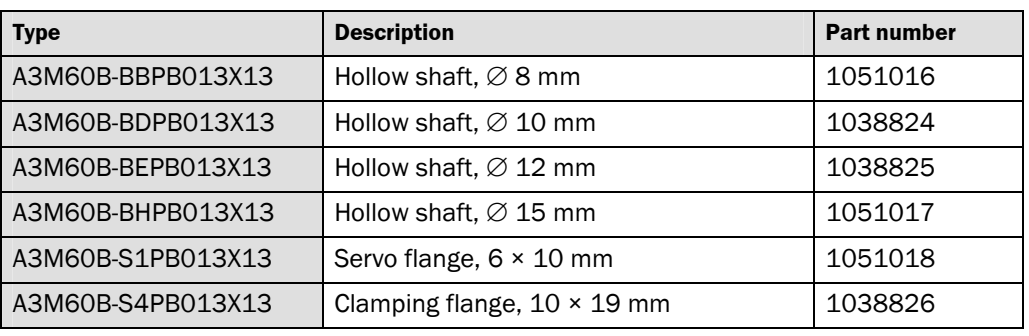

## **7.2 Accessories**

## **7.2.1 Voltage supply**

*Tab. 19: Voltage supply*

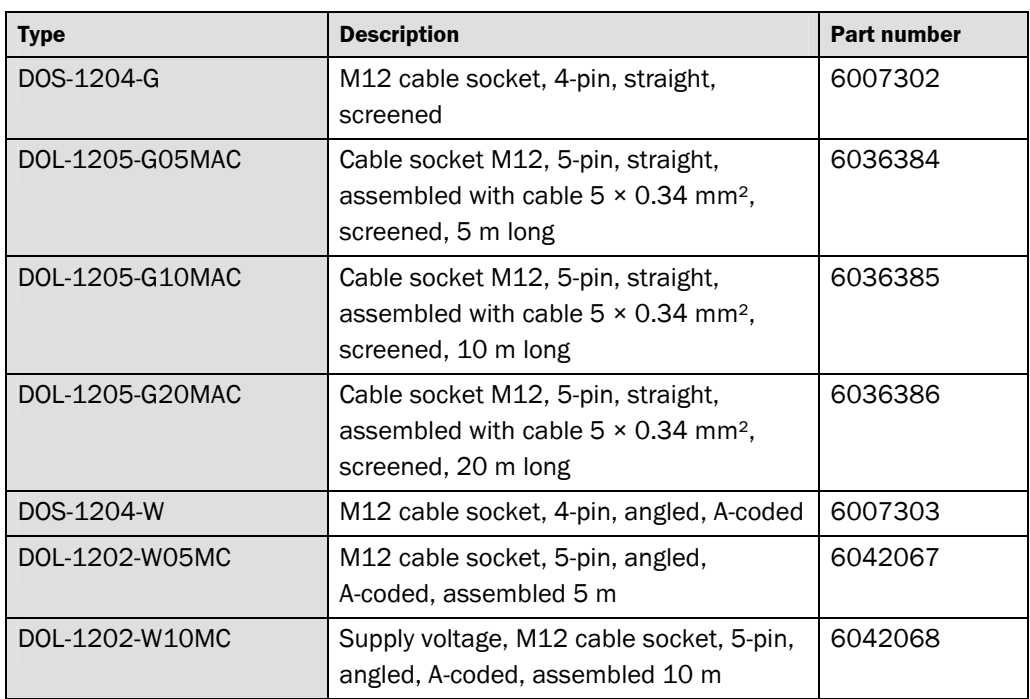

#### **7.2.2 PROFIBUS IN**

<span id="page-28-0"></span>*Tab. 20: PROFIBUS IN*

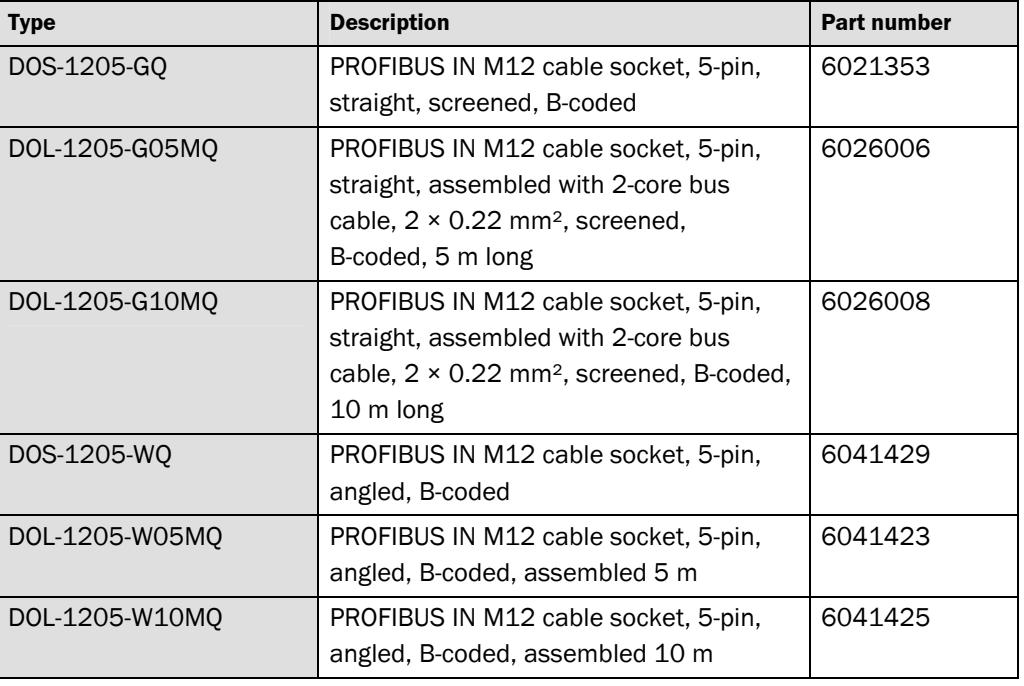

#### **7.2.3 PROFIBUS OUT**

*Tab. 21: PROFIBUS OUT*

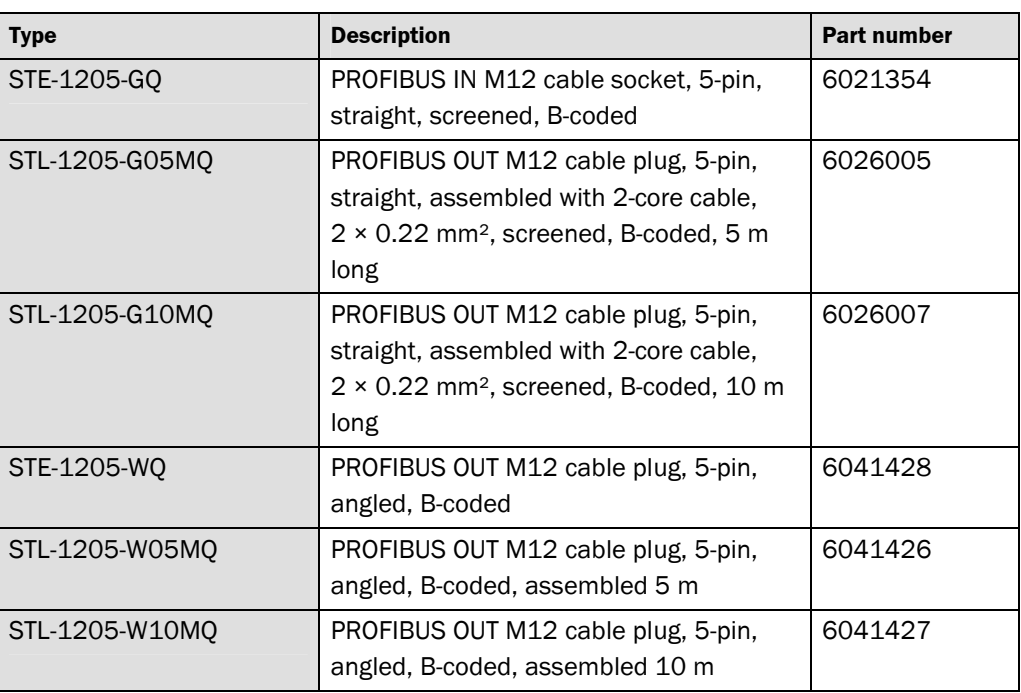

<span id="page-29-0"></span>*Tab. 22: PROFIBUS accessories* 

#### **A3M60 Basic**

#### **7.2.4 PROFIBUS accessories**

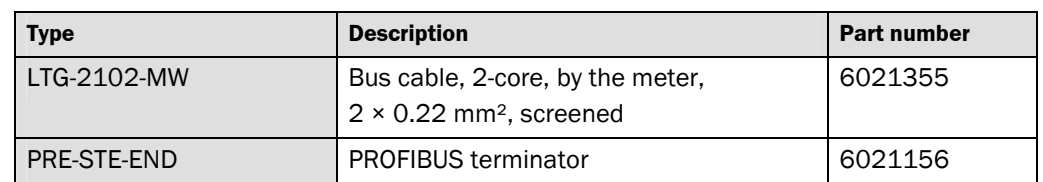

#### **7.2.5 Shaft couplings**

*Tab. 23: Shaft couplings*

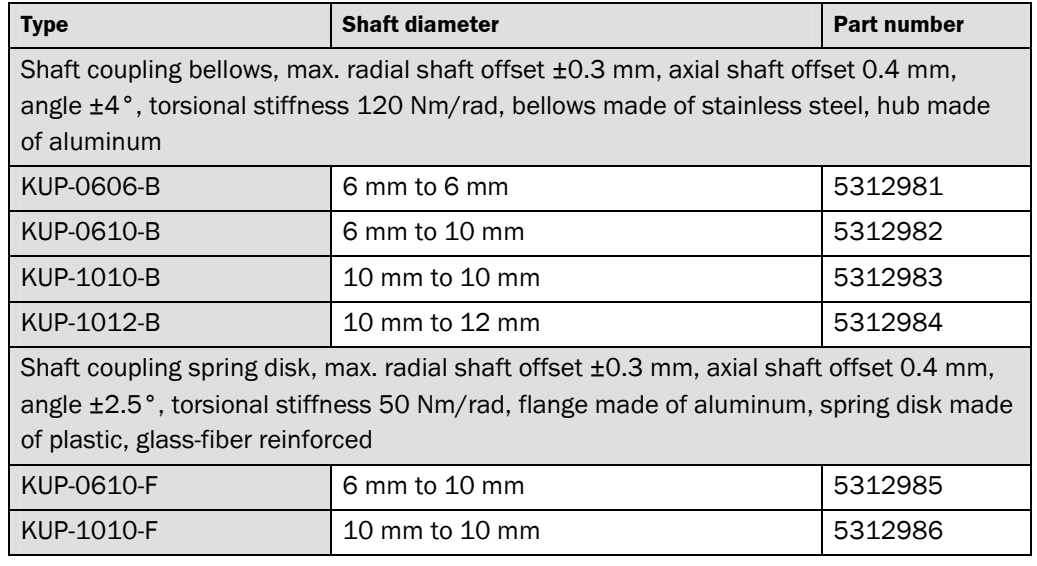

#### <span id="page-30-0"></span>*Tab. 24: Mechanical adapters*

#### **7.2.6 Mechanical adapters**

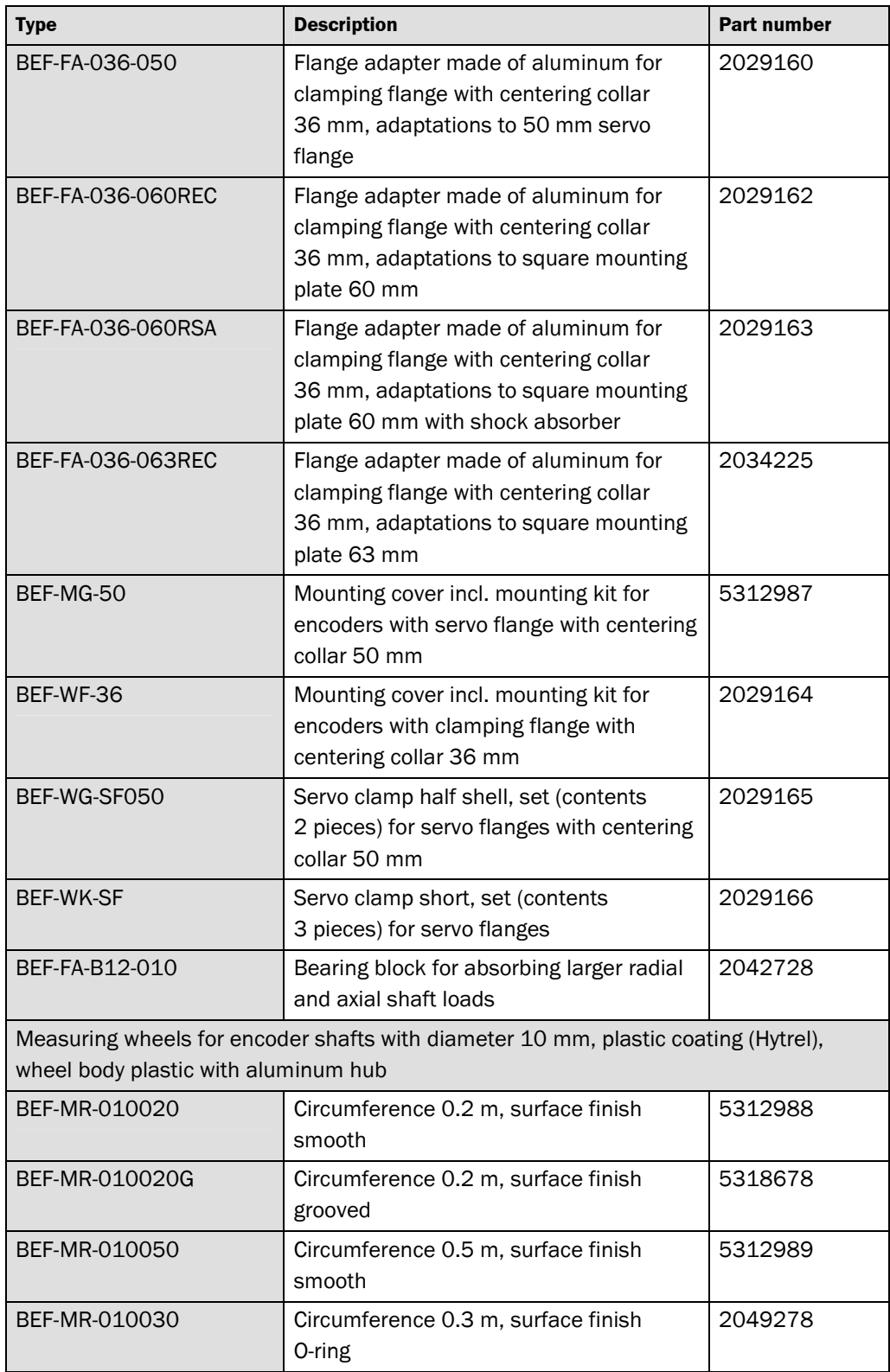

<span id="page-31-0"></span>**8 Annex** 

```
A3M60 Basic
```
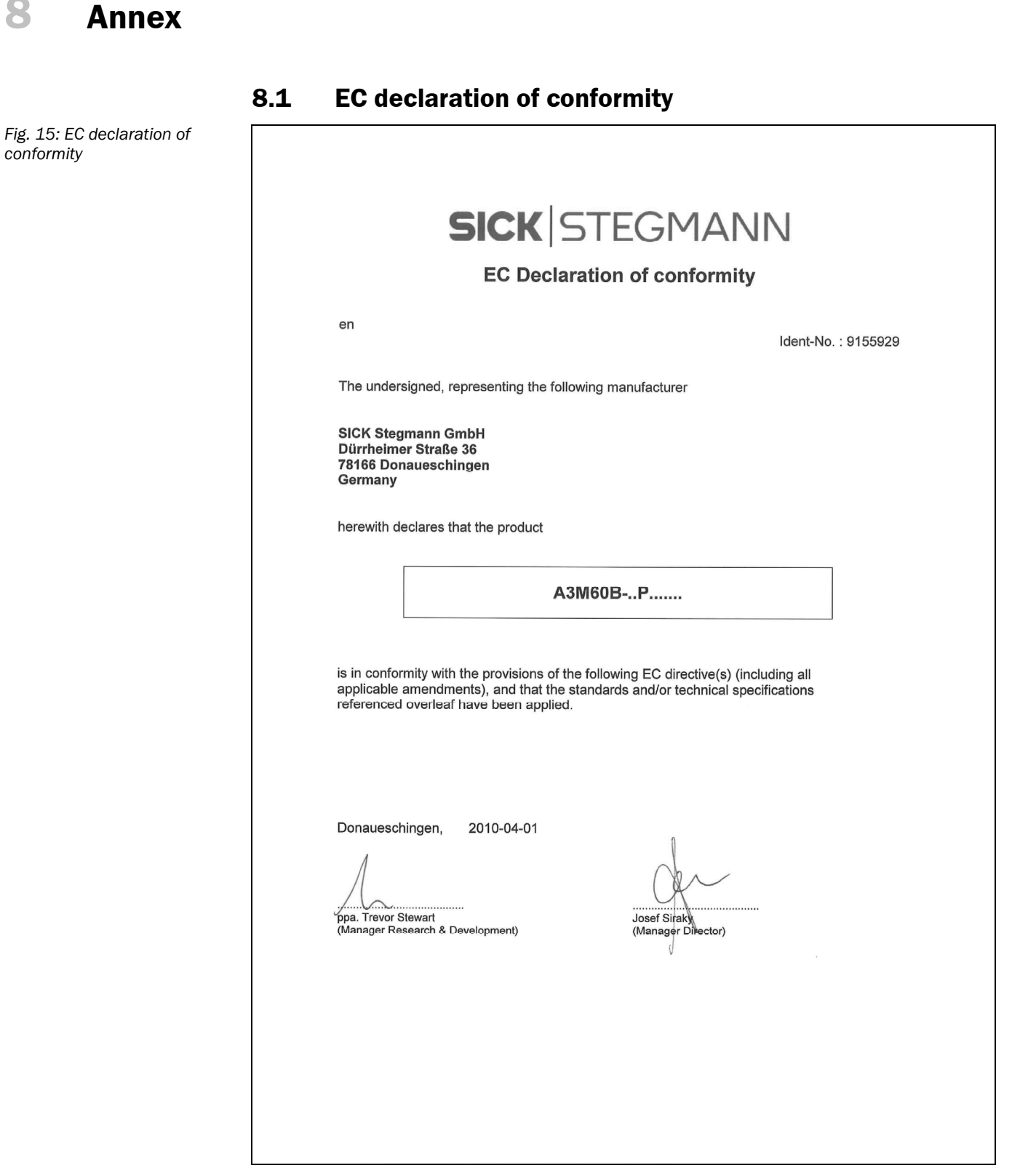

You can obtain the complete EC declaration of conformity via the SICK homepage on the Internet at [www.sick.com](http://www.sick.com/). **Note** 

#### <span id="page-32-0"></span> $8.2$ **List of tables**

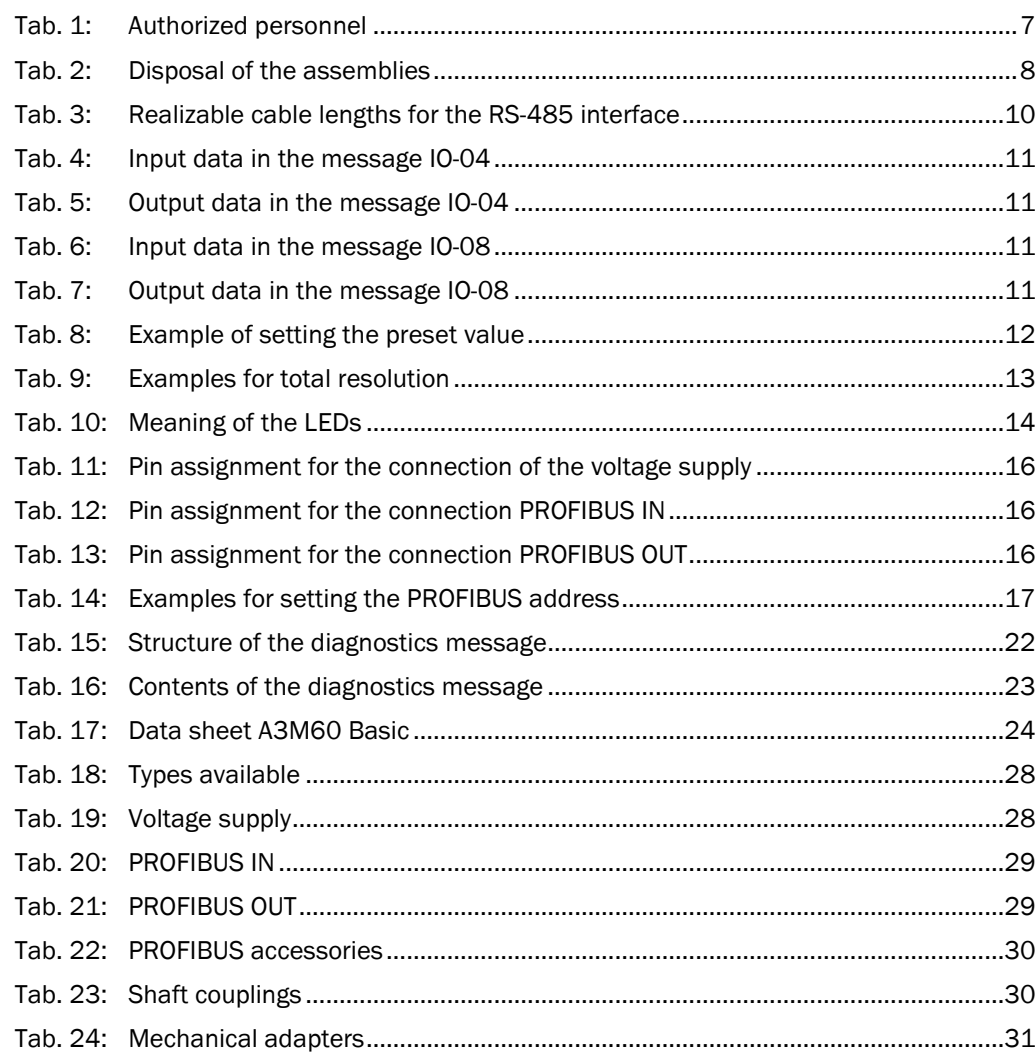

#### 8.3 **List of illustrations**

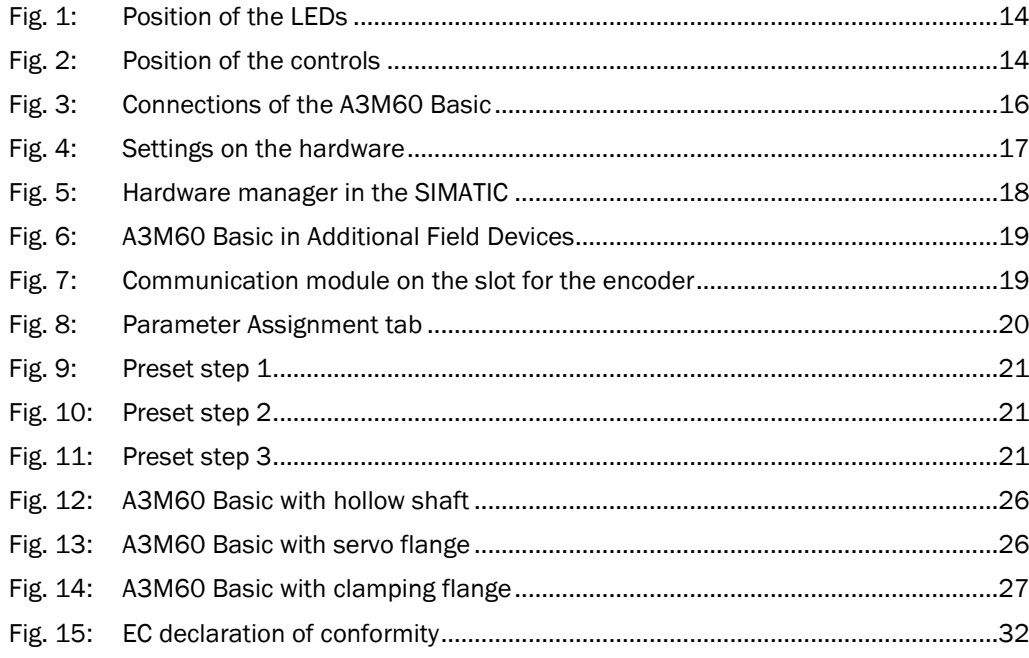

#### Australia

Phone +61 3 9497 4100 1800 33 48 02 – tollfree E-Mail sales@sick.com.au

Belgium/Luxembourg Phone +32 (0)2 466 55 66 E-Mail info@sick.be

Brasil Phone +55 11 3215-4900 E-Mail sac@sick.com.br

Ceská Republika Phone +420 2 57 91 18 50 E-Mail sick@sick.cz

China Phone +852-2763 6966 E-Mail ghk@sick.com.hk

Danmark Phone +45 45 82 64 00 E-Mail sick@sick.dk

Deutschland Phone +49 211 5301-301 E-Mail kundenservice@sick.de

España Phone +34 93 480 31 00 E-Mail info@sick.es

France Phone +33 1 64 62 35 00 E-Mail info@sick.fr

Great Britain Phone +44 (0)1727 831121 E-Mail info@sick.co.uk

India Phone +91–22–4033 8333 E-Mail info@sick-india.com

Israel Phone +972-4-999-0590 E-Mail info@sick-sensors.com

Italia Phone +39 02 27 43 41 E-Mail info@sick.it

#### Japan

Phone +81 (0)3 3358 1341 E-Mail support@sick.jp

Nederlands Phone +31 (0)30 229 25 44 E-Mail info@sick.nl

Norge

Phone +47 67 81 50 00 E-Mail austefjord@sick.no

Österreich Phone +43 (0)22 36 62 28 8-0 E-Mail office@sick.at Polska Phone +48 22 837 40 50 E-Mail info@sick.pl

Republic of Korea Phone +82-2 786 6321/4 E-Mail info@sickkorea.net

Republika Slovenija Phone +386 (0)1-47 69 990 E-Mail office@sick.si

România Phone +40 356 171 120 E-Mail office@sick.ro

Russia Phone +7 495 775 05 34 E-Mail info@sick-automation.ru

Schweiz Phone +41 41 619 29 39 E-Mail contact@sick.ch

Singapore Phone +65 6744 3732 E-Mail admin@sicksgp.com.sg

Suomi Phone +358-9-25 15 800

E-Mail sick@sick.fi Sverige Phone +46 10 110 10 00 E-Mail info@sick.se

Taiwan Phone +886 2 2375-6288 E-Mail sales@sick.com.tw

Türkiye Phone +90 216 528 50 00 E-Mail info@sick.com.tr

United Arab Emirates Phone +971 4 8865 878 E-Mail info@sick.ae

USA/Canada/México Phone +1(952) 941-6780 1 800-325-7425 – tollfree E-Mail info@sickusa.com

More representatives and agencies in all major industrial nations at www.sick.com

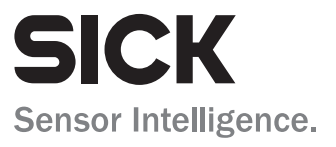